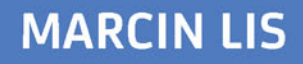

# PHP7

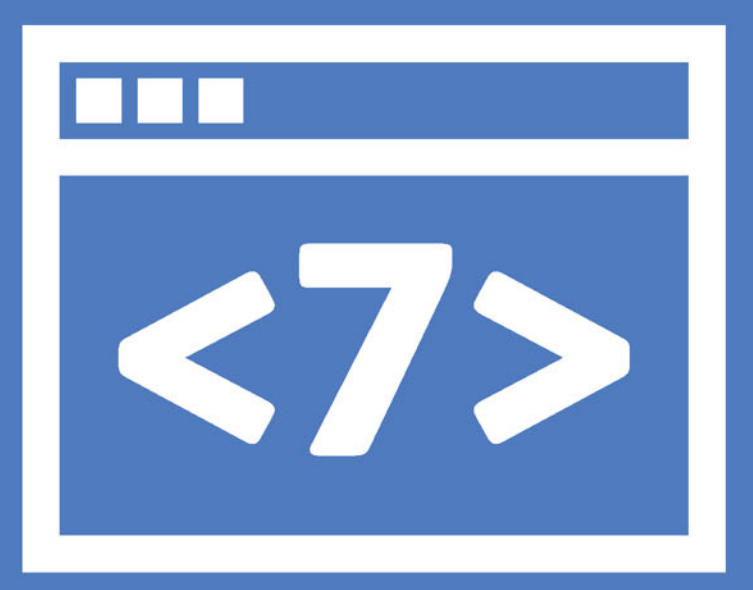

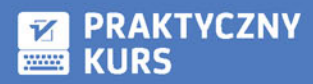

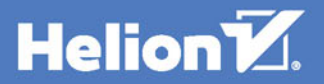

Wszelkie prawa zastrzeżone. Nieautoryzowane rozpowszechnianie całości lub fragmentu niniejszej publikacji w jakiejkolwiek postaci jest zabronione. Wykonywanie kopii metodą kserograficzną, fotograficzną, a także kopiowanie książki na nośniku filmowym, magnetycznym lub innym powoduje naruszenie praw autorskich niniejszej publikacji.

Wszystkie znaki występujące w tekście są zastrzeżonymi znakami firmowymi bądź towarowymi ich właścicieli.

Autor oraz Wydawnictwo HELION dołożyli wszelkich starań, by zawarte w tej książce informacje były kompletne i rzetelne. Nie biorą jednak żadnej odpowiedzialności ani za ich wykorzystanie, ani za związane z tym ewentualne naruszenie praw patentowych lub autorskich. Autor oraz Wydawnictwo HELION nie ponoszą również żadnej odpowiedzialności za ewentualne szkody wynikłe z wykorzystania informacji zawartych w książce.

Opieka redakcyjna: Ewelina Burska Projekt okładki: Studio Gravite/Olsztyn Obarek, Pokoński, Pazdrijowski, Zaprucki Materiały graficzne na okładce zostały wykorzystane za zgodą Shutterstock.

Wydawnictwo HELION ul. Kościuszki 1c, 44-100 GLIWICE tel. 32 231 22 19, 32 230 98 63 e-mail: *helion@helion.pl* WWW: *http://helion.pl* (księgarnia internetowa, katalog książek)

Drogi Czytelniku! Jeżeli chcesz ocenić tę książkę, zajrzyj pod adres *http://helion.pl/user/opinie/php7pk* Możesz tam wpisać swoje uwagi, spostrzeżenia, recenzję.

ISBN: 978-83-283-2478-7

Copyright © Helion 2017

Printed in Poland.

[• Kup książkę](http://helion.pl/page54976~rf/php7pk)

• Oceń książkę • Oceń książkę

[• Księgarnia internetowa](http://helion.pl/page54976~r/4CAKF)<br>• Lubię to! » Nasza społeczność • Lubię to! » Nasza społeczność

## Spis treści

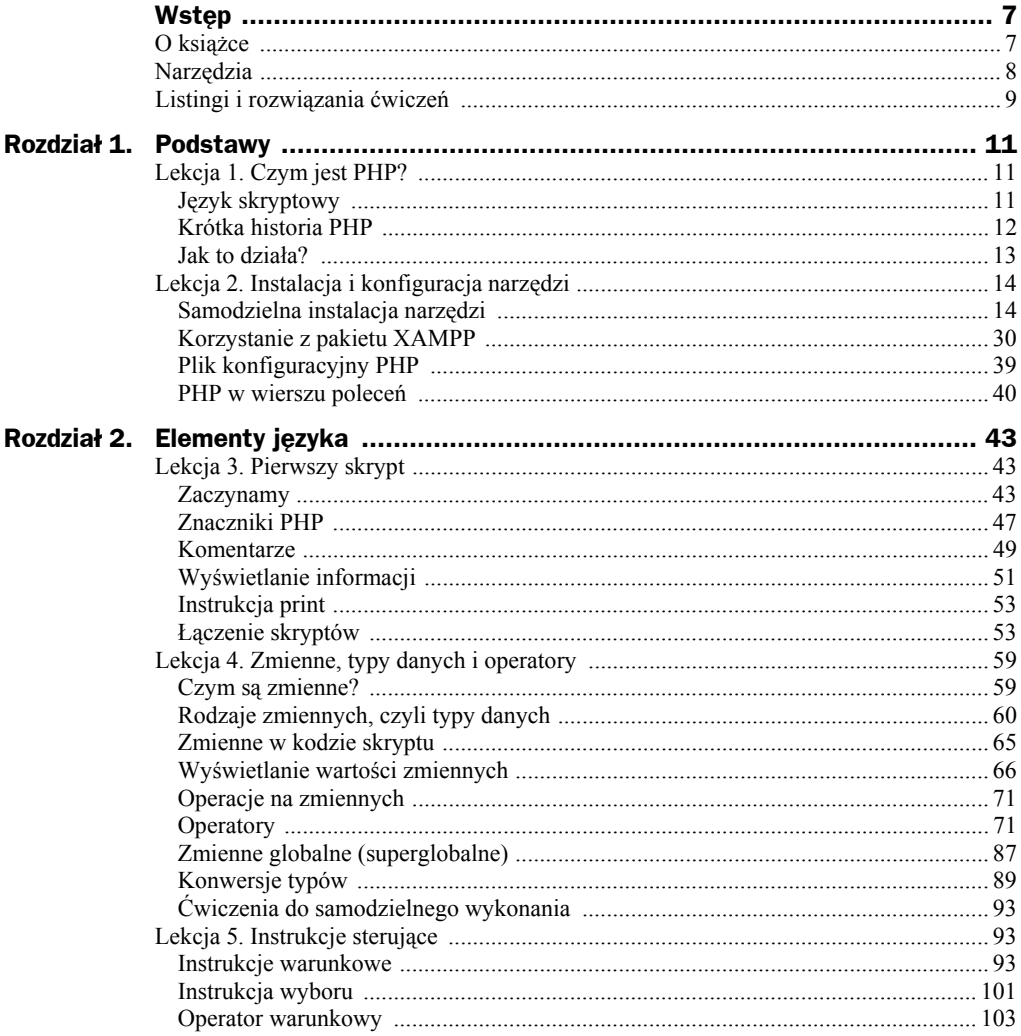

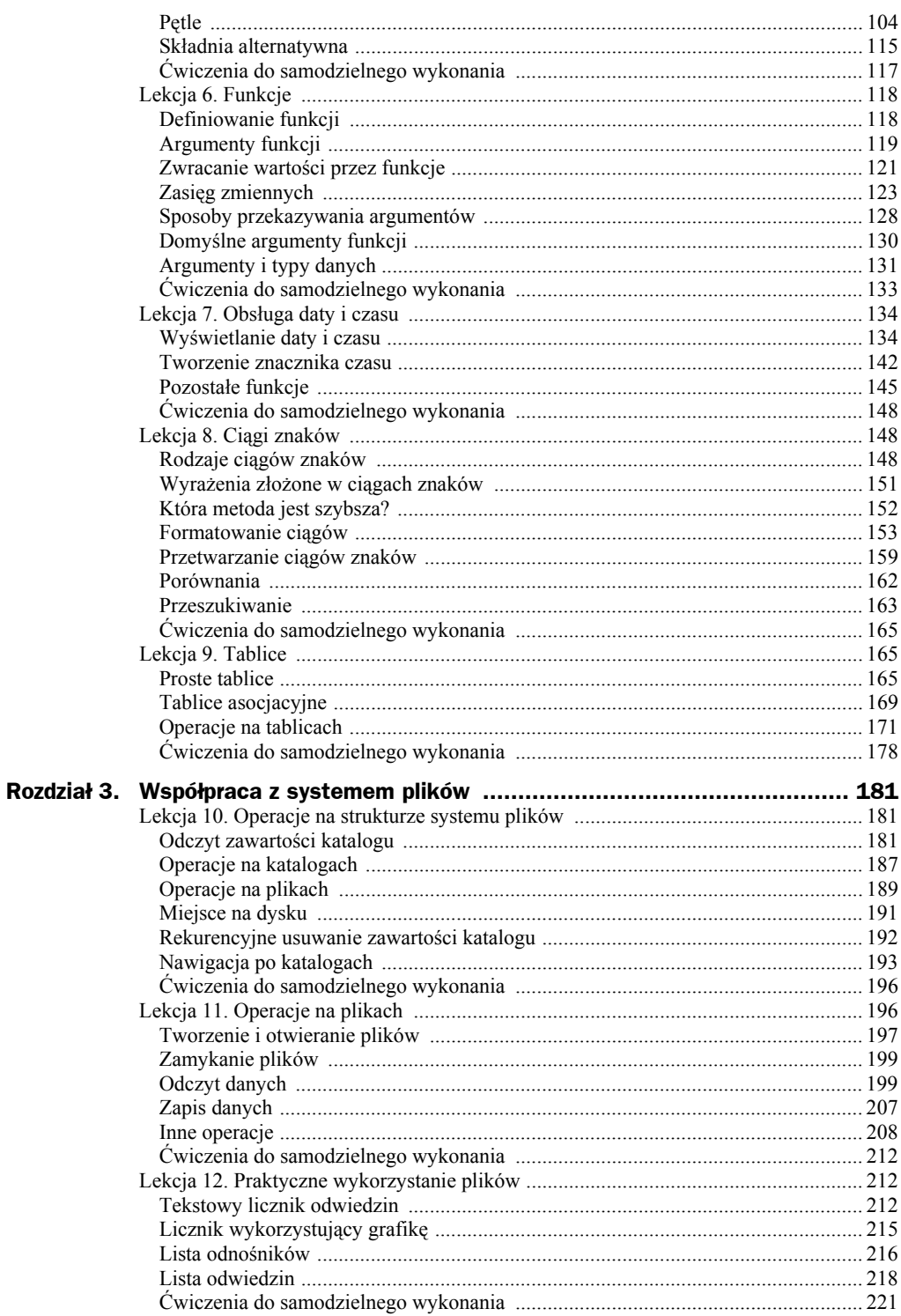

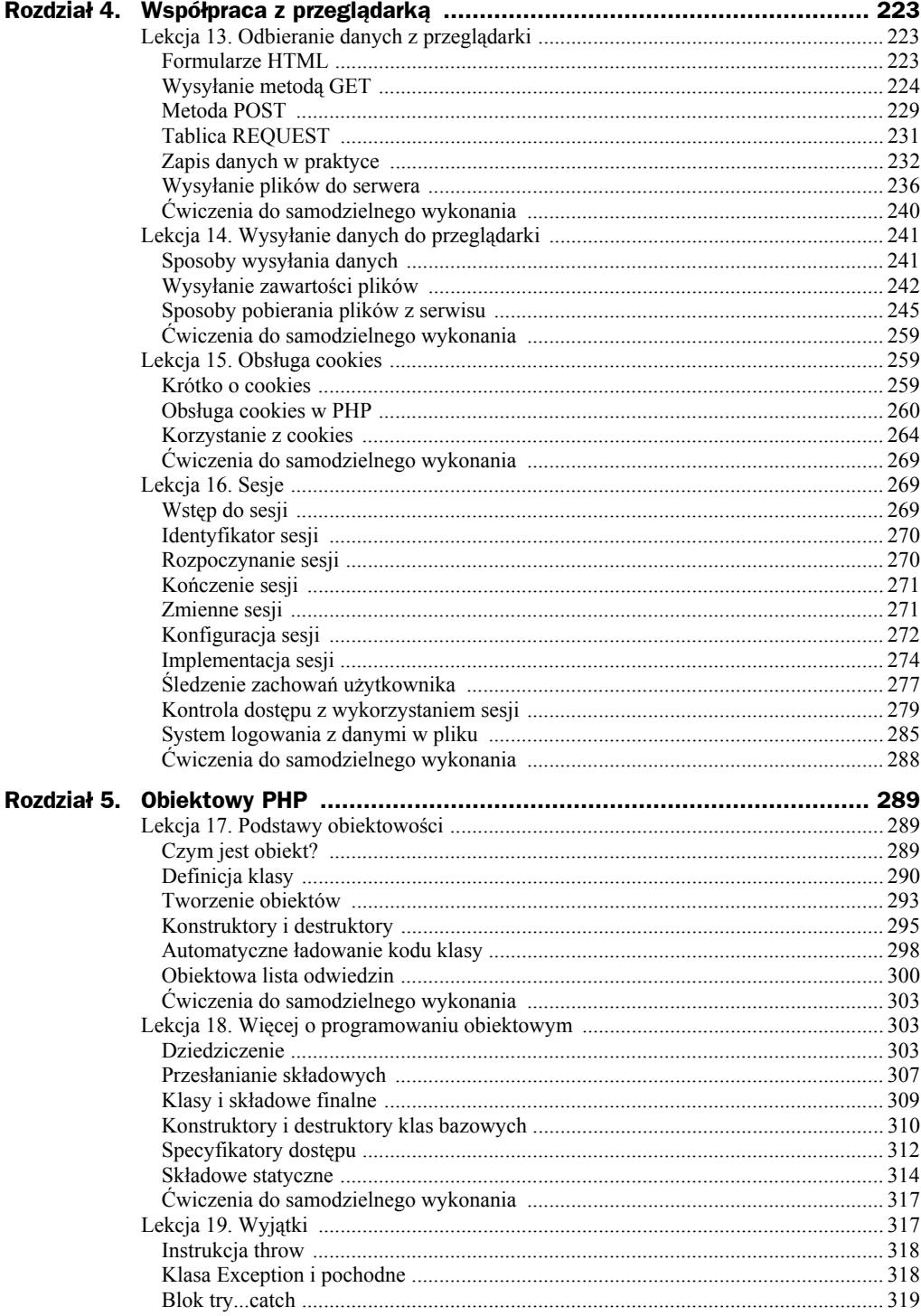

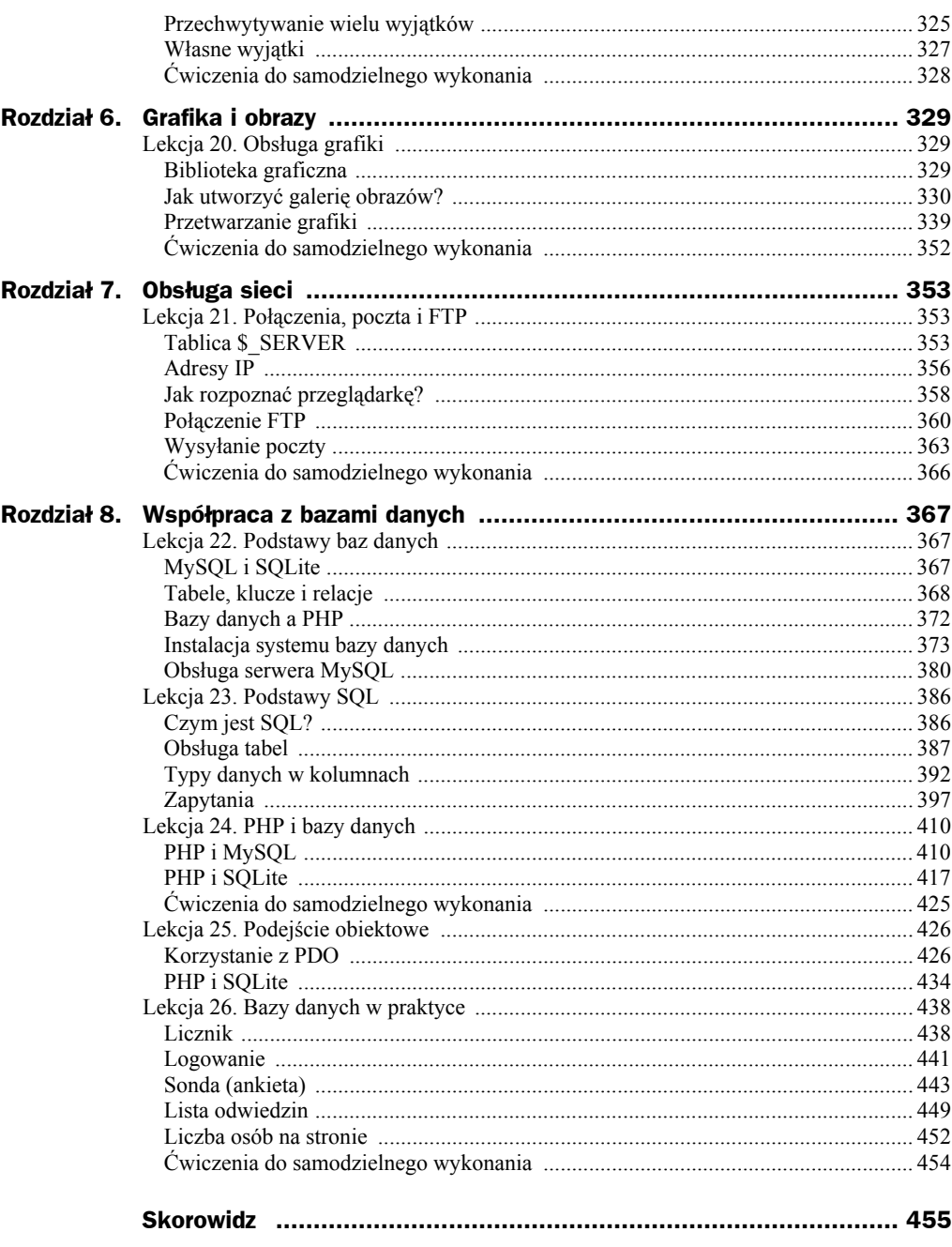

## Rozdział 2. Elementy języka

### Lekcja 3. Pierwszy skrypt

#### **Zaczynamy**

Poznawanie nowego języka programowania, niezależnie od tego, czy jest to język skryptowy (tak jak PHP), czy też klasyczny, najlepiej rozpocząć od przykładu, który spowoduje wyświetlenie dowolnego napisu. Napiszemy zatem skrypt, który spowoduje pojawianie się w treści strony HTML pewnego ciągu znaków — niech będzie to napis *Pierwszy skrypt w PHP*. Kod przykładu realizującego to zadanie został przedstawiony na listingu 2.1. Przyjrzyjmy mu się uważnie.

**Listing 2.1.** *Skrypt wyświetlający w przeglądarce wybrany tekst (HTML)*

```
<!DOCTYPE html>
<html> <head>
     <meta charset="utf-8">
     <title>Moja strona WWW</title>
   </head>
   <body>
    -p <?php
       echo("Pierwszy skrypt w PHP.");
     ?>
    </p>
   </body>
</html>
```
Większa część kodu to standardowe znaczniki HTML tworzące strukturę najprostszej (poprawnej) strony zgodnej z HTML 5. Jak już wspomniano wcześniej, nie będziemy omawiać typowych konstrukcji HTML-a. Przypomnijmy tylko, że struktura taka składa się z deklaracji typu dokumentu (<!DOCTYPE>), nagłówka (<head>) oraz treści (<body>).

W sekcji <head> określany jest sposób kodowania znaków (w tym przypadku jest to standard UTF-8) oraz tytuł strony (znacznik <title>). Ten sam kod przystosowany do standardu XHTML 1.1 w kodowaniu ISO-8859-2 wyglądałby tak, jak przedstawiono to na listingu 2.2.

**Listing 2.2.** *Skrypt wyświetlający w przeglądarce wybrany tekst (XHTML)*

```
<!DOCTYPE html PUBLIC "-//W3C//DTD XHTML 1.1//EN"
    "http://www.w3.org/TR/xhtml11/DTD/xhtml11.dtd">
<html xmlns="http://www.w3.org/1999/xhtml">
  <head>
     <meta http-equiv="Content-Type"
          content="text/html; charset=iso-8859-2" />
     <title>Moja strona WWW</title>
   </head>
   <body>
    -p <?php
       echo("Pierwszy skrypt w PHP.");
     ?>
    </p>
   </body>
\langle/html>
```
Różnice są czysto kosmetyczne. Zmieniła się bowiem jedynie deklaracja typu dokumentu oraz treść znacznika <meta> określającego kodowanie znaków. Dodana została również przestrzeń nazw XML. Dla dalszych rozważań nie ma znaczenia, czy użyty zostanie kod HTML, czy XHTML. Podane w książce przykłady będą jednak dostosowane do najbardziej obecnie rozpowszechnionego standardu HTML 5.

W obu przykładach (listingi 2.1 i 2.2) w sekcji <br/> <br/>body> wewnątrz znacznika <p> jest umieszczona treść skryptu PHP. Znajduje się ona między znacznikami <?php oraz ?>. Wszystko to, co znajduje się między nimi, stanowi kod PHP i jest przetwarzane przez aparat wykonawczy PHP. W przypadku listingu 2.1 cała treść skryptu to:

```
echo("Pierwszy skrypt w PHP.");
```
Jest to instrukcja, czyli coś, co możemy traktować jako polecenie do wykonania. To polecenie oznacza: wyślij do przeglądarki<sup>1</sup> ciąg znaków znajdujący się między znakami cudzysłowu prostego2 . Zwróćmy uwagę na występujący na końcu znak średnika. Oznacza on koniec instrukcji<sup>3</sup>.

l

<sup>1</sup> Jest to pewne uproszczenie. W rzeczywistości instrukcja echo powoduje wysłanie danych do standardowego wyjścia, co akurat w omawianym przypadku będzie równoznaczne z wysłaniem tekstu do przeglądarki (za pośrednictwem serwera WWW). Gdyby skrypt został uruchomiony na konsoli, tekst pojawiłby się właśnie na niej.

 $2 \,$  W rzeczywistości nie są to prawdziwe znaki cudzysłowu, ale tzw. znaki zastępcze cudzysłowu ASCII. Najczęściej jednak mówi się na nie po prostu "cudzysłów" lub "cudzysłów prosty".

<sup>3</sup> Formalnie rzecz ujmując, średnika trzeba używać do rozdzielania instrukcji lub wtedy, gdy nie kończymy w danym pliku trybu PHP. W tym przypadku średnik można by więc pominąć (mamy do czynienia tylko z jedną instrukcją PHP). Dla zachowania spójności kodu lepiej jednak zawsze dodawać średnik.

Zobaczmy teraz, jak zadziała taki skrypt po wczytaniu do przeglądarki. Całą treść listingu 2.1 zapisujemy w pliku o nazwie *index.php*, po czym umieszczamy go w katalogu głównym serwera WWW (patrz lekcja 2. z rozdziału 1.). Odwołujemy się następnie do pliku *index.php*, wpisując na pasku adresu: *http://localhost/index.php* lub *http://127.0.0.1/ index.php*. Zobaczymy widok taki jak na rysunku 2.1, a zatem skrypt działa zgodnie z założeniami.

#### **Rysunek 2.1.**

*Efekt działania skryptu z listingu 2.1*

**Rysunek 2.2.** *Kod źródłowy strony*

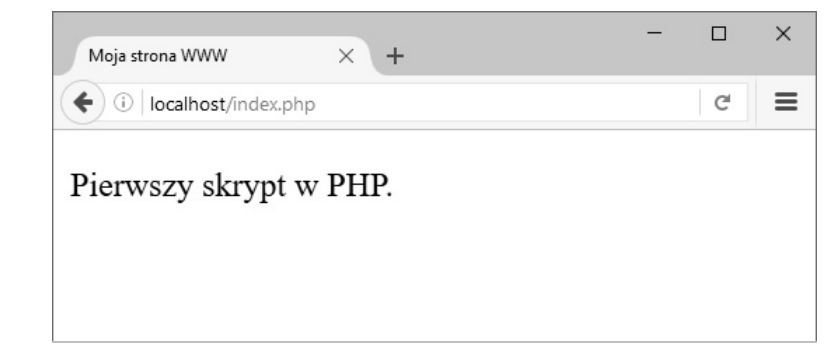

Obejrzyjmy dodatkowo, jak wygląda kod źródłowy tak wygenerowanej strony. W większości przeglądarek należy w tym celu wybrać odpowiednią pozycję z menu bądź wcisnąć właściwą kombinację klawiszy. W Firefoksie 47 będą to kolejne menu: *Narzędzia*, *Dla twórców witryn*, *Źródło strony* bądź skrót klawiaturowy *Ctrl+U*. Sposób wyświetlania kodu źródłowego strony również zależy od rodzaju przeglądarki, np. w przypadku Firefoksa postać ta będzie podobna do przedstawionej na rysunku 2.2, a sam tekst zawsze będzie miał postać widoczną na listingu 2.3.

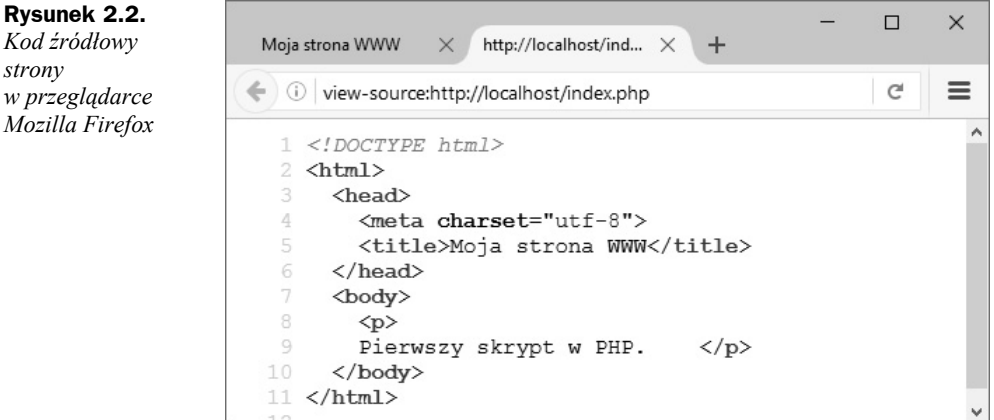

**Listing 2.3.** *Kod HTML strony generowanej przez skrypt 2.1*

```
<!DOCTYPE html>
<html> <head>
     <meta charset="utf-8">
     <title>Moja strona WWW</title>
   </head>
```

```
 <body>
   -pPierwszy skrypt w PHP. </p>
  </body>
</html>
```
Widać wyraźnie, że zniknęły wszelkie znaczniki PHP i pozostał jedynie czysty kod HTML. Taka jest bowiem istota działania języków skryptowych pracujących po stronie serwera. Zadaniem skryptu PHP jest wygenerowanie takiego kodu, który będzie mógł być zrozumiały dla przeglądarki. W tym przykładzie w miejsce skryptu zawartego między znacznikami <?php i ?> została wstawiona wytworzona przez niego treść, czyli napis Pierwszy skrypt PHP. A zatem, powtarzając raz jeszcze: skrypt PHP musi wygenerować taką treść, która zostanie zrozumiana przez przeglądarkę. Najczęściej jest to kod HTML, ale może to być również dokument PDF, plik skompresowany, obraz czy dowolne inne dane. Ważne jest to, żeby dane te zostały wysłane do przeglądarki w taki sposób, aby mogła ona je poprawnie zinterpretować.

Zwróćmy w tym miejscu uwagę, że znacznik kończący akapit (</p>) znalazł się w tej samej linii co napis wygenerowany przez skrypt. Dlaczego tak się stało? Otóż wynika to ze sposobu interpretacji kodu przez PHP. Po prostu jako skrypt traktowany jest cały fragment:

```
<?php
   echo("Pierwszy skrypt w PHP".);
?>
```
włącznie ze znajdującym się za znacznikiem ?> znakiem końca linii. Cały ten fragment jest zamieniany na treść wygenerowaną przez skrypt. Skoro tą treścią jest napis Pierwszy skrypt PHP, który nie zawiera znaku końca linii, łączy się on z następującym po ?> znacznikiem HTML. Tym znacznikiem jest </p>, a zatem powstaje połączona linia:

```
Pierwszy skrypt w PHP. </p>
```
Nie ma to znaczenia dla przeglądarki, która w trakcie interpretacji kodu i tak pomija znaki końca linii, ale ma znaczenie dla osoby przeglądającej czy analizującej kod, bo w takiej postaci jest on mniej czytelny. Jak więc zapobiec temu zjawisku? Logika podpowiada, że trzeba po prostu wprowadzić dodatkowy znak końca linii. Można to zrobić na dwa sposoby — albo w instrukcji echo, albo w kodzie HTML. Pierwsze rozwiązanie będzie wymagało zastosowania sekwencji znaków specjalnych. Ta tematyka zostanie przedstawiona w kolejnej lekcji. Na razie można powiedzieć tyle, że instrukcja echo wyprowadzająca dodatkowy znak końca linii powinna mieć postać:

```
echo("Pierwszy skrypt w PHP.\n");
```
Drugi sposób to wprowadzenie do kodu dodatkowej pustej linii. Cały skrypt miałby w takiej sytuacji postać widoczną na listingu 2.4. Kod źródłowy wygenerowanej przez niego strony (w interpretacji przeglądarki Firefox) jest natomiast widoczny na rysunku 2.3. Tym razem do czytelności listingu nie powinniśmy mieć już żadnych zastrzeżeń.

**Listing 2.4.** *Skrypt po wprowadzeniu do kodu dodatkowej pustej linii*

```
<!DOCTYPE html>
<html><head>
     <meta charset="utf-8">
     <title>Moja strona WWW</title>
   </head>
  <body>
    -p<?php
      echo("Pierwszy skrypt w PHP.");
     ?>
    </p>
   </body>
</html>
```
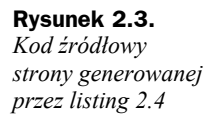

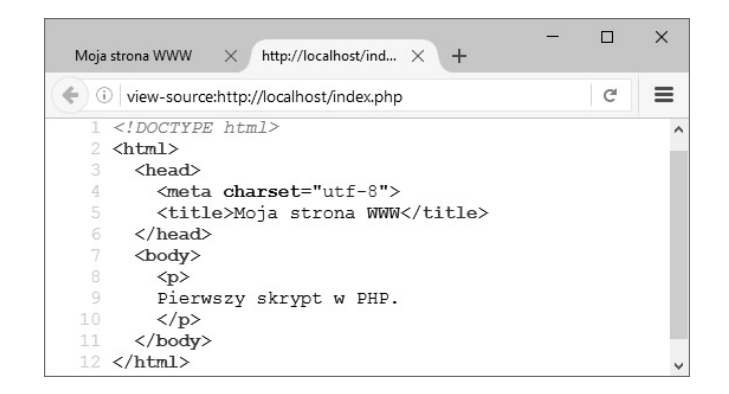

#### **Znaczniki PHP**

Wiemy już, że treść skryptu PHP musi być oddzielona od kodu HTML specjalnymi znacznikami. Dokładniej rzecz ujmując, każdy fragment kodu PHP (nawet jeśli nie ma wokół niego kodu HTML) musi być ujęty w znaczniki, tak aby aparat wykonawczy PHP wiedział, że dana sekcja to instrukcje PHP, a nie inne dane. Podstawowe znaczniki poznaliśmy w poprzednim punkcie, tak naprawdę jest ich jednak nieco więcej. W sumie można wyróżnić cztery różne typy:

- ◆ znaczniki kanoniczne,
- ◆ znaczniki typu SGML,
- ◆ znaczniki typu ASP,
- ◆ znaczniki skryptów HTML.

Przy czym w PHP7 występują tylko dwa pierwsze typy znaczników (kanoniczne i SGML), natomiast pozostałe były dostępne w poprzednich wersjach PHP.

#### **Znaczniki kanoniczne**

Znaczniki kanoniczne to standardowe znaczniki PHP, które poznaliśmy już wcześniej. Znacznik otwierający to <?php, natomiast zamykający to ?>. Schematyczna konstrukcja wykorzystująca ten typ ma zatem następującą postać:

```
<?php
  // Tutaj kod skryptu
?>
```
Znaczniki kanoniczne są rozpoznawane zawsze, niezależnie od tego, jakie opcje są włączone w pliku konfiguracyjnym PHP (*php.ini*). Używanie tych znaczników to również zalecany sposób umieszczania skryptów w kodzie HTML i właśnie ten sposób będzie wykorzystywany w przykładach w dalszej części książki.

#### **Znaczniki typu SGML**

Znaczniki typu SGML to znaczniki w postaci skróconej. Znacznik otwierający to <?, zamykający — ?>. Schematyczna konstrukcja wykorzystująca ten typ będzie miała postać:

```
\langle?
    // Tutaj kod skryptu
?>
```
Jest to najkrótsza forma znaczników bloku PHP, jakie można zastosować. Aby jednak móc korzystać z tego sposobu, należy włączyć rozpoznawanie tychże znaczników. Można to zrobić, wykorzystując jeden z przedstawionych niżej sposobów:

- Można włączyć opcję enable-short-tags przed kompilacją pakietu (./configure --enable-short-tags).
- W pliku konfiguracyjnym *php.ini* można umieścić linię short\_open\_tag = On.

Wykorzystywanie tego typu znaczników, choć możliwe, nie zawsze jest jednak zalecane.

#### **Znaczniki typu ASP**

Znaczniki typu ASP są znane użytkownikom technologii ASP. Znacznik otwierający to <%, a zamykający — %>. Schematyczna konstrukcja wykorzystująca ten typ będzie miała więc postać:

```
\lt^9 // Tutaj kod skryptu
\frac{\alpha}{\alpha}
```
Aby móc korzystać z tego typu wyróżnienia bloków PHP, należy w pliku konfiguracyjnym włączyć opcję asp\_tags = On. Możliwość korzystania z tego typu znaczników została usunięta w PHP7.

#### **Znaczniki skryptów HTML**

Ta postać jest dobrze znana użytkownikom HTML. Jest to typowy znacznik <script> z parametrem language ustawionym na wartość php. Znacznik otwierający będzie miał zatem postać <script language="php">, natomiast zamykający — </script>. W związku z tym schematyczna konstrukcja wykorzystująca ten typ znaczników to:

```
<script language="php">
   // Tutaj kod skryptu
</script>
```
Postać ta, podobnie jak kanoniczna, była rozpoznawana standardowo i nie wymagała włączania żadnych dodatkowych opcji konfiguracyjnych. Ta forma znaczników została wyłączona w PHP7.

#### **Komentarze**

W kodzie PHP można, tak jak w większości innych, zarówno skryptowych, jak i klasycznych języków programowania, stosować komentarze. Są one ignorowane i usuwane w trakcie przetwarzania skryptu, pozwalają za to umieścić w kodzie uwagi, które mogą być dla nas przydatne podczas jego analizy. W pliku wynikowym, który powędruje do użytkownika (przeglądarki), na pewno ich nie będzie.

Do wyboru mamy trzy rodzaje komentarzy: dwa zapożyczone są z języków takich jak C i C++, a jeden — z powłok (ang. *system shell*) uniksowych. Są to:

- $\blacklozenge$  komentarz blokowy,
- komentarz jednowierszowy,
- komentarz jednowierszowy uniksowy.

#### **Komentarz blokowy**

Ten typ komentarza zaczyna się od sekwencji znaków /\*, a kończy się sekwencją \*/. Wszystko to, co znajduje się między tymi znakami, zostanie zignorowane przez PHP. Przykład poprawnego zastosowania może być taki:

```
<?php
/*W tym miejscu wyświetlamy napis powitalny*/
echo ("Witamy na stronie");
/*Koniec kodu PHP*/
?>
```
Po przetworzeniu takiego kodu przez PHP do przeglądarki zostanie wysłana jedynie linia zawierająca ciąg znaków:

```
Witamy na stronie
```
Należy pamiętać, że komentarze tego typu koniecznie muszą znaleźć się w bloku PHP (co wydaje się zrozumiałe, jako że dotyczy on kodu PHP) oraz że nie wolno ich zagnieżdżać, czyli w jednym komentarzu blokowym nie wolno umieszczać kolejnego. Zabroniona jest zatem taka sytuacja, jak przedstawiona poniżej:

<?php */\*Początek komentarza 1. echo("Witamy na stronie"); /\*Komentarz 2.\*/ Koniec komentarza 1.\*/* ?>

Próba zastosowania takiej konstrukcji spowoduje powstanie błędu, który objawi się komunikatem przedstawionym na rysunku 2.4<sup>4</sup> . Wewnątrz komentarza blokowego może natomiast znaleźć się komentarz jednowierszowy lub uniksowy, co zostanie pokazane na kolejnych stronach.

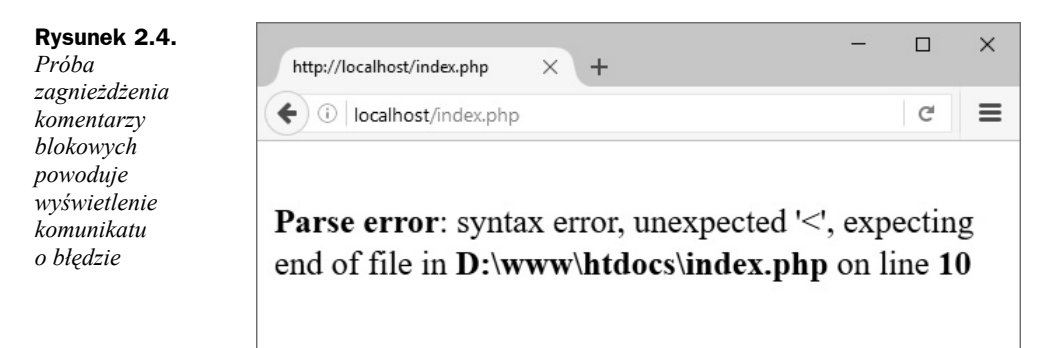

#### **Komentarz jednowierszowy**

Pierwszy typ komentarza jednowierszowego został zaczerpnięty ze składni klasycznych języków programowania takich jak C i C++. Rozpoczyna się on od sekwencji znaków // i kończy w bieżącej linii skryptu. Wszystko to, co znajduje się między tymi znakami a końcem linii, jest traktowane jako komentarz i ignorowane przez analizator składniowy. Przykład wykorzystania tego typu komentarza wygląda następująco:

```
<?php
// W tym miejscu wyświetlamy napis powitalny
echo ("Witamy na stronie.");
// Koniec kodu PHP
?>
```
Jak wspomniano już wcześniej, komentarze jednowierszowe mogą być zagnieżdżane wewnątrz komentarza blokowego, np.:

 $</mathphp$ */\*Początek komentarza blokowego // Komentarz jednowierszowy Koniec komentarza blokowego\*/* ?>

Taka konstrukcja formalnie jest w pełni dopuszczalna i nie spowoduje powstania błędu, jednak w praktyce zazwyczaj nie ma potrzeby jej stosowania.

l

<sup>4</sup> O ile w opcjach konfiguracyjnych PHP nie zostało wyłączone wyświetlanie komunikatów o błędach.

### Skorowidz

#### A

adresy IP, 356 ankieta, 4 43 argumenty, 131 domyślne, 130 funkcji, 119 konstruktorów, 297 atrybut, 290 AUTO\_INCREMENT, 388 INDEX, 388 NOT NULL, 388 PRIMARY KEY, 388 UNIQUE, 388 atrybuty formularza, 224 automatyczne ładowanie kodu, 298

#### B

baza danych, 367, 372 bezpieczeństwo pakietu XAMPP, 34 biblioteka graficzna, 329 bitowa różnica symetryczna, 75 blok try...catch, 319 brak połączenia, 27

#### C

ciasteczka, *Patrz* cookies ciągi znaków, 148 formatowanie, 153 porównania, 162 przeszukiwanie, 163 przetwarzanie, 159 wielkość liter, 158 wyrażenia złożone, 151 wyświetlanie, 152 cookies, 259

argumenty, 260 usuwanie, 263 zapamiętywanie danych, 264 zliczanie liczby odwiedzin, 267 czas, 134 generowania strony, 145

#### D

data, 134 DCL, Data Control Language, 387 DDL, Data Definition Language, 386 destruktory, 295, 298 klas bazowych, 310 DML, Data Manipulation Language, 387 dostęp do cookies, 263 do plików, 210 do składowych, 292, 312 do strony, 279 DSN, Data Source Name, 427 dziedziczenie, 303

#### E

ekran tytułowy pakietu XAMPP, 34 elementy składowe formularza, 224 typu radio, 227

#### F

filtry funkcji imagefilter, 348 format GIF, 340 JPEG, 340 MIME, 242 PNG, 340

formatowanie ciągów, 153 formularze, 223 atrybuty, 224 elementy składowe, 224 odczyt danych, 226, 230 wprowadzanie opinii, 232 wysyłanie plików, 237 FTP, 360 funkcja chdir, 188 checkdate, 146 checkPass, 441 date, 134, 135, 136 disk free space, 191 fclose, 199 fgetc, 202 fgets, 199 file, 206 file\_exists, 188, 189 file put contents, 207 filesize, 189, 204 fopen, 189, 197, 198 fread, 203, 204 fwrite, 207 getcwd, 188 getdate, 136, 137 getimagesize, 343 gmdate, 146 imagefilter, 348 localtime, 147 mkdir, 187 mysqli affected rows, 416 mysqli\_close, 412 mysqli\_connect, 410 printf, 155 readData, 451 readdir, 192 rmdir, 188 setlocale, 141 sqlite array query, 423 sqlite close, 418, 435 sqlite\_exec, 422 sqlite open, 418 sqlite query, 420 sqlite\_unbuffered\_query, 420 strftime, 139, 140 time, 148 unlink, 189 funkcje argumenty, 119 argumenty domyślne, 130 definiowanie, 118 przekazywanie argumentów, 128 zmieniające wielkość liter, 158

zwracanie wartości, 121

#### G

galeria obrazów, 330 z miniaturami obrazów, 334 generowanie grafiki, 343 listy plików, 251 głosowanie, 443 grafika, 329

#### H

hasło, 281 HTTP, HyperText Transfer Protocol, 13

#### I

identyfikator sesji, 270 iloczyn bitowy, 74 logiczny, 77 implementacja sesji, 274 informacja o błędzie, 246 o obrazie, 342 o pliku, 190 instalacja MySQL, 374 narzędzi, 14 pakietu XAMPP, 31, 35 PHP, 16, 21, 23 serwera WWW, 15, 20, 23 SQLite, 373 systemu bazy danych, 373 w trybie tekstowym, 20 instalator pakietu XAMPP, 32 instrukcja break, 109 continue, 111 CREATE TABLE, 387 DELETE, 409 DROP TABLE, 392 echo, 66 if, 94, 115 if…else, 95, 115 if…else if, 96, 116 include, 53 INSERT INTO, 397 print, 53 require, 56

SELECT, 399 throw, 318 UPDATE, 407 instrukcje sterujące, 93 warunkowe, 93, 115 wyboru, 101

#### J

język DCL, 387 DDL, 386 DML, 387 języki skryptowe, 11

#### K

katalogi bieżące, 188 nawigacja, 193 odczyt zawartości, 181 rekurencyjne usuwanie zawartości, 192 tworzenie, 187 usuwanie, 188 klasa, 290 Exception, 318 PDO, 427 klasy bazowe, 310 potomne, 310 klucze, 368 kod formularza, 225 HTML, 45 źródłowy strony, 45 kodowanie znaków specjalnych, 69 kolory, 340 komentarz, 49 blokowy, 49 jednowierszowy, 50 jednowierszowy uniksowy, 51 komunikacja z serwerem, 383 konfiguracja narzędzi, 14 sesji, 272 konstruktory, 295 klas bazowych, 310 konwersje typów, 89 kończenie połączenia, 411, 418, 428, 435 sesji, 271

#### L

liczba osób na stronie, 452 licznik odwiedzin strony, 212, 438 wykorzystujący grafikę, 215 Linux instalacja MySQL, 379 instalacja pakietu XAMPP, 31 testowanie instalacji XAMPP-a, 34 uruchamianie serwera MySQL, 381 uruchamianie serwerów, 32 lista odnośników, 216, 246 odwiedzin, 218, 449 plików, 251 z identyfikatorami, 254 logiczna alternatywa wykluczająca, 78 logowanie, 281, 285, 441 lokalizacja dołączanych plików, 58

#### Ł

ładowanie kodu klasy, 298 łączenie skryptów, 53

#### M

Menedżer oprogramowania, 15 metoda, 290 exec, 437 execute, 433 fetch, 429 fetchAll, 432 GET, 224 POST, 229 query, 428 MIME, Multipurpose Internet Mail Extensions, 242 miniatury obrazów, 334 Mint instalacja PHP, 16 instalacja serwera WWW, 15 testowanie instalacji, 18 uruchamianie serwera, 16 modyfikacja danych, 407 tabel, 390 modyfikatory dostępu, 312 MySQL, 367, 374, 410 logowanie, 441 operatory logiczne, 404 operatory relacyjne, 403, 404

tworzenie konta użytkownika, 385 uruchamianie serwera, 380

#### N

nakładanie filtrów, 348 narzędzia, 8 nawiązywanie połączenia, 410, 417, 427 z bazą, 434 nawigacja po katalogach, 193 nazewnictwo zmiennych iteracyjnych, 113 negacja bitowa, 75 logiczna, 78

#### O

obiekty, 289 obliczanie liczby dni, 143 obracanie, 351 obrazy, 329 obsługa cookies, 259 daty i czasu, 134 grafiki, 329 serwera MySQL, 380 sieci, 353 tabel, 387 odbieranie plików przeglądarki, 243 odczyt bloków danych, 203 całej zawartości pliku, 204 danych, 199 danych z formularza, 226, 230 danych z tabeli, 430 pojedynczych wierszy, 199 pojedynczych znaków, 202 zawartości katalogu, 181 zawartości tabeli, 414, 420 odnośniki, 216 odwołania do składowych, 293 opcje konfiguracyjne sesji, 272 operacje na katalogach, 187 na plikach, 189, 196 na tablicach, 171 na zmiennych, 71 operator, 71 indeksowania tablic, 83 kontroli błędów, 84 kontroli typów, 85 łańcuchowy, 83 łączenia tablic, 82

new, 86 rozdzielania wyrażeń, 86 rzutowania typów, 86 warunkowy, 84, 103 wykonania polecenia zewnętrznego, 85 operatory arytmetyczne, 71 bitowe, 73 inkrementacji i dekrementacji, 80 logiczne, 77, 404 porównywania tablic, 83 przypisania, 78 relacyjne, 79, 403, 404 tablicowe, 82 otwieranie plików, 197

#### P

pakiet XAMPP, 30, 380 panel kontrolny XAMPP-a, 38 PDO, PHP Data Objects, 426 pętla do…while, 107 for, 104, 112, 116 foreach, 107, 116 while, 106, 117 PHP, 11 pierwszy skrypt, 43 plik ankieta.php, 445 apache2.conf, 29 glowna.php, 441 httpd.conf, 29 index.php, 441 konfiguracyjny PHP, 29, 39 logout.php, 441 php.ini, 39 pliki graficzne, 340 określanie rozmiaru, 189 otwieranie, 197 synchronizacja dostępu, 210 tworzenie, 189, 197 usuwanie, 189 zamykanie, 199 zapis danych, 207 zmiana pozycji, 208 pobieranie danych, 399 plików, 250 plików z serwera FTP, 361 plików z serwisu, 245 wszystkich wierszy tabeli, 400 wyników zapytania, 432

zawartości kolumn, 401 poczta, 363 podejście obiektowe, 426 pola, 290 polecenie ALTER TABLE, 390 połączenia FTP, 360 stałe, 411 z bazą danych, 410, 417, 428, 434 z serwerem, 27 porównania ciągów, 162 priorytety operatorów, 86 problem błąd podczas uruchamiania, 28 brak połączenia, 27 programowanie obiektowe, 303 protokół HTTP, 13 SMTP, 363 przechwytywanie wielu wyjątków, 325 wyjątku, 320 przeglądarka, 223 odbieranie danych, 223 wysyłanie danych, 241 przekazywanie argumentów, 128 przesłanianie składowych, 307 przesunięcie bitowe w lewo, 76 w prawo, 76 przeszukiwanie ciągów, 163 przetwarzanie ciągów znaków, 159 grafiki, 339 obrazów, 348 pula, pool, 411

#### R

rekurencyjne usuwanie zawartości katalogu, 192 relacje, 369 relacyjne bazy danych, 367 rodzaje ciągów znaków, 148 zmiennych, 60 rozmiar pliku, 189 rozpoczynanie sesji, 270 rozpoznawanie systemu operacyjnego, 360 przeglądarki, 358 rysowanie elips, 346 linii, 343 prostokątów, 344

wielokątów, 345 wycinków elips, 347

#### S

selektywne pobieranie danych, 403 serwer Apache, 15 Apache 2, 23 MySQL, 380 WWW, 15 sesje, 269 identyfikator, 270 implementacja, 274 kontrola dostępu, 279 kończenie, 271 opcje konfiguracyjne, 272 rozpoczynanie, 270 śledzenie zachowań użytkownika, 277 zmienne, 271 skalowanie, 349 składnia alternatywna, 115 heredoc, 63 nowdoc, 64 składowe finalne, 309 klasy, 290 statyczne, 314 skrypt odbierający pliki, 239 wysyłający pliki, 247 słowo kluczowe class, 290 new, 293 SMTP, 363 sonda, 443 sortowanie, 172, 184, 400 specyfikatory dostępu, 312 SQL, Structured Query Language, 386 SQLite, 367, 373, 417, 434 stała FILE\_APPEND, 208 FILE\_IGNORE\_NEW\_LINES, 206 FILE\_SKIP\_EMPTY\_LINES, 206 FILE USE INCLUDE PATH, 206, 208 LOCK\_EX, 208, 211 LOCK\_SH, 211 LOCK\_UN, 211 SCANDIR\_SORT\_ASCENDING, 184 SCANDIR\_SORT\_DESCENDING, 184 SCANDIR\_SORT\_NONE, 184 SEEK\_CUR, 209 SEEK\_END, 209

SEEK SET, 209 suma bitowa, 74 logiczna, 77 system logowania, 285 plików, 181

#### Ś

śledzenie zachowań użytkownika, 277

#### T

tabele, 368 modyfikacja, 390 tworzenie, 387 usuwanie, 392 tablica \$\_FILES, 238 \$\_SERVER, 353 REQUEST, 231 tablice asocjacyjne, 169 proste, 165 sortowanie, 172 ustalanie liczby elementów, 172 wyświetlanie zawartości, 171 tekstowy licznik odwiedzin, 212 test działania PHP, 26 testowanie instalacji, 18, 22, 26 konfiguracji, 38 tworzenie ciągów znaków, 149 galerii obrazów, 330 katalogów, 187 konstruktorów, 295 konta użytkownika, 385 obiektów, 86, 293 obrazu, 339 plików, 189, 197 tabel, 387 znacznika czasu, 142 typ danych, 60, 131 BINARY, 396 BLOB, 396 boolean, 60, 92 CHAR, 395 ENUM, 396 float, 61, 92 integer, 60, 92 MIME danych, 242

NULL, 65, 397 resource, 65 SET, 396 string, 62, 93 TEXT, 396 VARBINARY, 396 VARCHAR, 395 typy danych w kolumnach, 392 daty i czasu, 393 liczbowe, 392 łańcuchowe, 395 skalarne, 60 specjalne, 64 złożone, 64

#### U

Ubuntu instalacja PHP, 21 instalacja serwera WWW, 20 testowanie instalacji, 22 uruchamianie serwera, 22 uruchamianie serwera, 16, 22, 24, 27 XAMPP, 32 ustalenie haseł dostępowych, 39 usuwanie cookie, 263 danych, 409 katalogów, 188 plików, 189 tabel, 392

#### W

weryfikacja, 279 wiersz poleceń, 40 Windows instalacja MySQL, 374 instalacja pakietu XAMPP, 35 instalacja PHP, 23 instalacja serwera WWW, 23 testowanie instalacji, 26 uruchamianie serwera, 24 uruchamianie serwera MySQL, 380 zarządzanie serwerami, 36 właściwości, 290 wprowadzanie danych, 397 wybór bazy danych, 386, 411 wyjątek PDOException, 431 wyjątki, 317 własne, 327 wykonywanie zapytań, 413, 419

wylogowanie, 285 wymuszanie konwersji, 90 wyniki głosowania, 446, 449 wyrażenia warunkowe, 99 złożone, 151 wysyłanie danych, 241 plików, 237 plików do przeglądarki, 244 plików do serwera, 236 poczty, 363 zawartości plików, 242 wyświetlanie ciągów znaków, 152 daty i czasu, 134, 138 informacji, 51 list dla plików, 185 listy odnośników, 246 wartości zmiennych, 66 zawartości tablic, 171 zawartości katalogu, 183

#### X

XAMPP, 30, 380

#### Z

zagnieżdżanie instrukcji warunkowych, 97 pętli, 113 zamykanie plików, 199 zapamiętywanie danych, 264 zapis danych, 207 plików graficznych, 340 w pliku tekstowym, 234 zapytania, 397 aktualizujące dane, 416 modyfikujące dane, 422, 433, 437 pobierające dane, 413, 420, 428, 436 zarządzanie bazami danych, 384 serwerami, 36 zasady konwersji, 91 zasięg zmiennych, 123 zatrzymywanie serwera, 22, 24 zliczanie liczby odwiedzin, 267 złożone wyrażenia warunkowe, 99 zmiana katalogu bieżącego, 188 nazw kolumn, 402

zmienianie wielkości liter, 158 zmienne, 59, 65 globalne, 87, 123 iteracyjne, 113 lokalne, 126 sesji, 271 statyczne, 127 superglobalne, 128 znacznik  $<$ form $>$ , 236 czasu, 142 znaczniki kanoniczne, 48 PHP, 47 skryptów HTML, 49 typu ASP, 48 typu SGML, 48 znak apostrofu, 62 cudzysłowu, 63 znaki specjalne, 69 zwracanie wartości, 121

## PROGRAM PARTNERSKI

GRUPY WYDAWNICZEJ HELION

1. ZAREJESTRUJ SIĘ 2. PREZENTUJ KSIĄŻKI **3. ZBIERAJ PROWIZJĘ** 

Zmień swoją stronę WWW w działający bankomat!

#### Dowiedz się więcej i dołącz już dzisiaj! http://program-partnerski.helion.pl

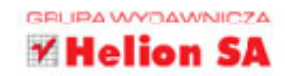

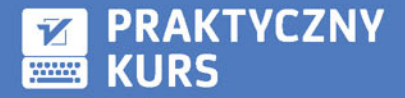

## **PHP7**

#### Język skryptowy sam wchodzi do głowy!

Era statycznych stron internetowych minęła tak dawno, że nawet najstarsi internauci słabo ja pamietają. Trudno byłoby dziś znaleźć w sieci strone opartą wyłącznie na HTML-u, a gdyby nawet się to udało, można by ją chyba od razu odesłać do muzeum. Tymczasem wśród różnorakich technik służących dynamicznemu generowaniu treści stron WWW poczesne - o ile nie najważniejsze - miejsce zajmuje PHP. Jeśli więc chcesz zacząć samodzielnie tworzyć strony, nie możesz pominać nauki tego jezyka. Co wiecej, musisz poznać go bardzo dobrze, ponieważ będziesz z niego korzystać na co dzień.

Ta książka pomoże Ci szybko i bezboleśnie wejść w świat języka PHP w jego najnowszej wersji. Na praktycznych przykładach nauczysz się poprawnie stosować najpierw najprostsze, a później nieco bardziej zaawansowane techniki. Zorientujesz się, co to jest i jak działa język skryptowy, jak zainstalować PHP i serwery, jak PHP współpracuje z przeglądarką internetową czy bazą danych. Nauczysz sie konstruować interaktywne elementy stron WWW, budować formularze i blokować niepożądane adresy IP. Seria listingów, przejrzystych wyjaśnień i ćwiczeń do wykonania pozwoli Ci poznać PHP od podszewki i bez oporów używać go w praktyce.

#### Zadbaj o profesjonalny wygląd swoich stron WWW!

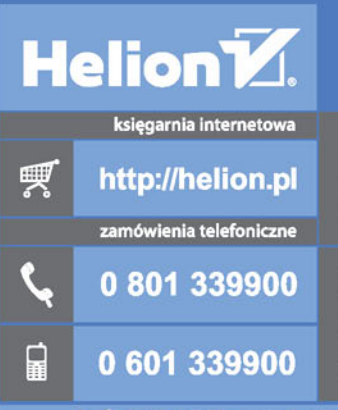

**Helion SA** ul. Kościuszki 1c, 44-100 Gliwice<br>tel.: 32 230 98 63 e-mail: helion@helion.pl http://helion.pl

Sprawdź najnowsze promocje: • http://helion.pl/promocje<br>Książki najchętniej czytane:<br>• http://helion.pl/bestsellery Zamów informacje o nowościach:<br>**O** http://helion.pl/nowosci

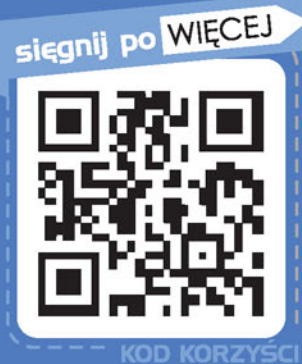

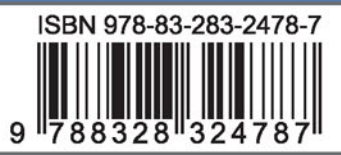

Informatyka w najlepszym wydaniu

cena: 69,00 zł